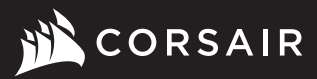

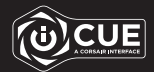

# SABRE RGB PRO

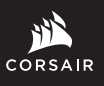

WEB: corsair.com PHONE: (888) 222-4346

SUPPORT: support.corsair.com

BLOG: corsair.com/blog FORUM: forum.corsair.com

YOUTUBE: youtube.com/corsairhowto

© 2020 CORSAIR MEMORY, Inc. All rights reserved. CORSAIR and the sails logo are registered trademarks in the United States and/or other countries. All other trademarks are the property of their respective owners. Product may vary slightly from those pictured. 49-002251 AA

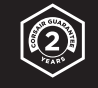

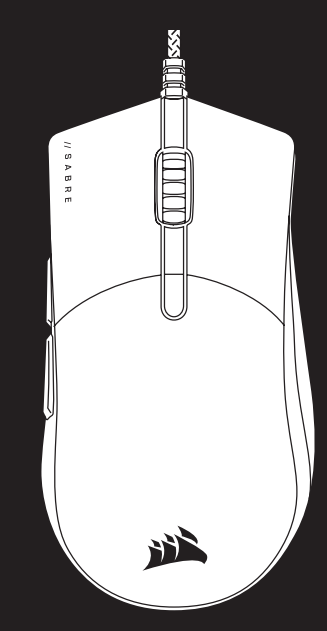

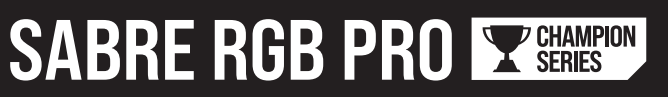

FPS/MOBA Gaming Mouse

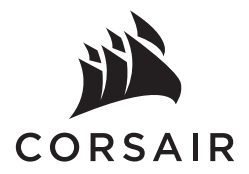

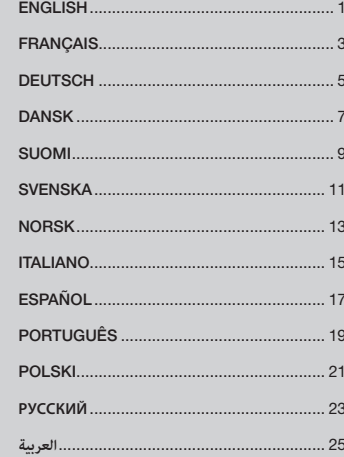

#### GETTING TO KNOW YOUR MOUSE

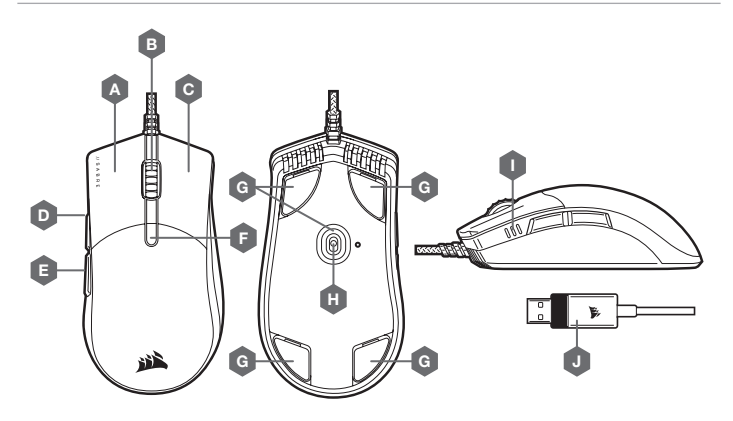

- A QUICKSTRIKE LEFT CLICK BUTTON
- B MIDDLE CLICK BUTTON / SCROLL WHEEL
- C QUICKSTRIKE RIGHT CLICK BUTTON
- **D** FORWARD BUTTON
- $E BACK$  BUTTON
- F DPI CYCLE BUTTON
- G REPLACEABLE PTFE GLIDE PADS\*
- H OPTICAL GAMING SENSOR
- I DPI INDICATORS
- J USB CONNECTION CABLE

\*Replacements are available at www.corsair.com.

- 
- 
- 

#### DPI SETTINGS AND INDICATION

The mouse comes preloaded with common competitive DPI settings which can be cycled through by pressing the DPI cycle button (F) with the DPI indicator (I) LED's backlighting to reflect the current stage.

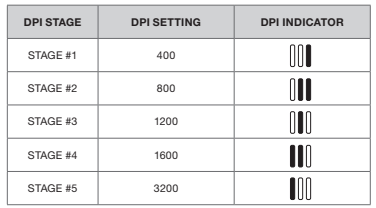

#### ON-THE-FLY DPI TUNING

The mouse also has a unique feature where you can adjust the current onboard DPI stage setting in 50 DPI increments without the software so you can jump right into the action while you find the perfect sensitivity setting.

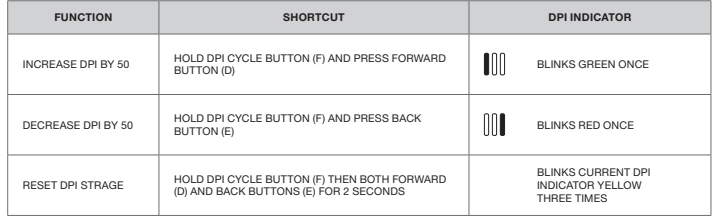

On-the-fly DPI changes are saved to the onboard memory and can be further adjusted in granular 1 DPI steps in iCUE. If iCUE is running, then changes are saved to the software profile directly.

#### SETTING UP YOUR MOUSE

Connect the USB connection cable (J) to an available USB 2.0 or better Type-A port on your Windows® PC, Apple Mac®, or Microsoft Xbox One®.\*

\*www.corsair.com/xbox-one-support

#### SOFTWARE MODE

When iCUE is running the mouse operates in software mode and is controlled by iCUE where RGB backlighting color and effects can be programmed.

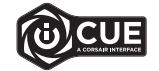

Install iCUE on a Windows PC or Apple Mac to connect all of your CORSAIR iCUE compatible products together in a single interface, giving you complete control of everything from key remaps to DPI settings. Download iCUE from www.corsair.com/downloads.

#### PRÉSENTATION DE LA SOURIS

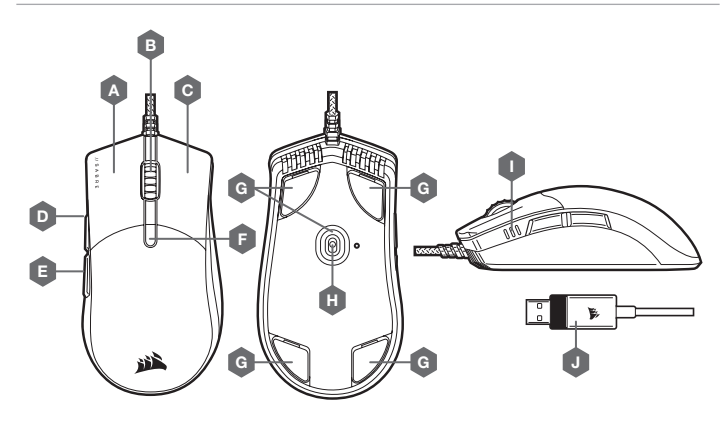

- A BOUTON CLIC GAUCHE QUICKSTRIKE
- B BOUTON CLIC DU MILIEU / MOLETTE DE DÉFILEMENT
- C BOUTON CLIC DROIT QUICKSTRIKE

CONFIGURATION DE LA SOURIS

**D** - BOUTON SUIVANT

ou Microsoft Xbox One®.\* \*www.corsair.com/xbox-one-support

E — BOUTON PRÉCÉDENT

\*Pièces de rechange disponibles sur www.corsair.com.

- F BOUTON CYCLE DPI
- G PATINS PTFE REMPLAÇABLES\*
- H CAPTEUR GAMING OPTIQUE
- I INDICATEURS DES DPI
- J CÂBLE DE CONNEXION USB

## PARAMÈTRES ET INDICATION DES DPI

Par défaut, la souris est équipée de paramètres DPI classiques que vous pouvez choisir en appuyant sur le bouton CYCLE DPI (F) avec rétroéclairage des LED d'indication des DPI (I) pour indiquer le niveau actuel.

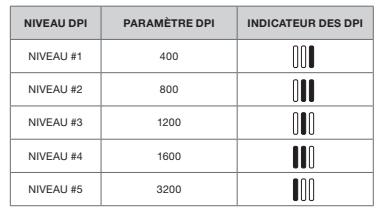

# OPTIMISATION DE LA RÉSOLUTION À LA VOLÉE

En outre, la souris dispose d'une fonction unique permettant de régler le niveau de DPI par incréments de 50 DPI sans ouvrir le logiciel, ce qui vous permet de vous concentrer sur votre jeu tout en cherchant la sensibilité optimale.

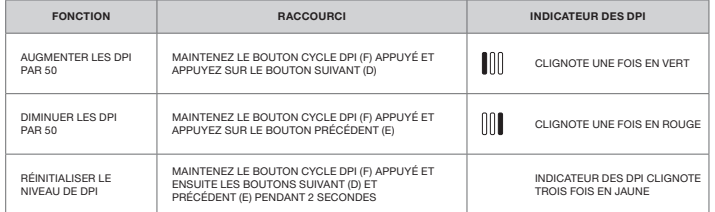

Les modifications de DPI réalisées à la volée sont enregistrées dans la mémoire embarquée et peuvent être ultérieurement ajustées par niveaux granulaires de 1 DPI dans iCUE. Si iCUE est en cours d'exécution, alors les modifications sont directement enregistrées dans le profil.

#### MODE LOGICIEL

Lorsqu'iCUE est en cours d'exécution, la souris fonctionne en mode logiciel et est contrôlée par iCUE.

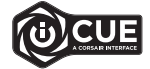

IInstallez iCUE sur un PC Windows ou Mac Apple pour connecter tous vos produits compatibles avec CORSAIR iCUE via une seule interface et obtenez ainsi un contrôle complet, des remappages de touche aux réglages des DPI. Téléchargez iCUE sur le site www.corsair.com/downloads.

Branchez le câble de connexion USB (J) à un port USB 2.0 ou mieux, Type-A, sur votre PC Windows®, Apple Mac®

#### KENNENLERNEN DER MAUS

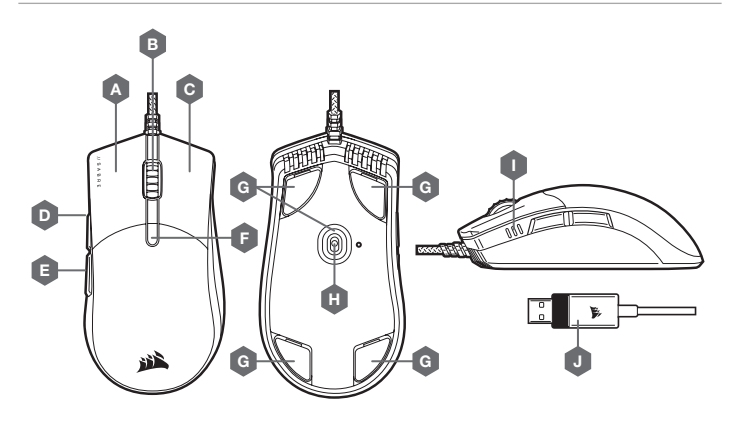

- A LINKE MAUSTASTE ALS QUICKSTRIKE-TASTE
- B MITTLERE MAUSTASTE / SCROLLRAD
- $C -$  RECHTE MAUSTASTE ALS QUICKSTRIKE-TASTE  $H -$
- D VORWÄRTS-TASTE
- E RÜCKWÄRTS-TASTE
- F DPI-DURCHLAUFTASTE
	- G AUSWECHSELBARE PTFE-GLEITFÜSSE\*
- OPTISCHER GAMING-SENSOR
- I DPI-ANZEIGE
- J USB-ANSCHLUSSKABEL

\* Austauschteile sind auf www.corsair.com erhältlich.

#### EINRICHTEN DER MAUS

Schließen Sie das USB-Anschlusskabel (J) an einen freien USB 2.0-Anschluss oder besser des Typs A Ihres Windows®-PC, Ihres Apple Mac® oder Ihrer Microsoft Xbox One® an.\*

\*www.corsair.com/xbox-one-support

#### DPI-EINSTELLUNGEN UND -ANZEIGE

Die Maus ist mit gängigen wettbewerbsorientierten DPI-Einstellungen vorkonfiguriert, die durch Drücken auf die DPI-Durchlauftaste (F) durchgeschaltet werden können. Die LED-Hintergrundbeleuchtung der DPI-Anzeige (I) zeigt die jeweilige Einstellung an.

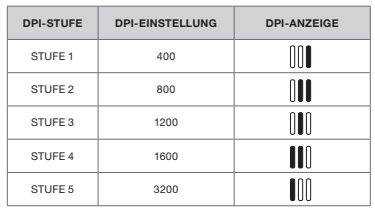

#### BLITZSCHNELLE DPI-ABSTIMMUNG

Die Maus verfügt über eine einzigartige Funktion, mit der Sie die aktuell integrierte DPI-STUFE in 50-DPI-Schritten anpassen können, ohne die Software verwenden zu müssen. So können Sie direkt ins Spielgeschehen eingreifen und die perfekte Empfindlichkeitseinstellung für sich finden.

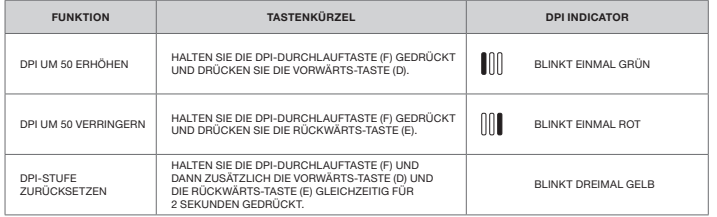

Die DPI-Soforteinstellungen werden im integrierten Speicher abgelegt und können in iCUE detailliert in 1-DPI-Schritten feiner abgestimmt werden. Wenn iCUE ausgeführt wird, werden die Änderungen direkt im Softwareprofil gespeichert.

#### SOFTWAREMODUS

Bei Ausführung von iCUE operiert die Maus im Softwaremodus und wird von iCUE gesteuert.

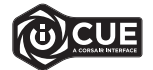

Installieren Sie iCUE auf einem Windows-PC oder Apple Mac, um all Ihre mit CORSAIR iCUE kompatiblen Produkte über eine zentrale Benutzeroberfläche zu vernetzen, sodass Sie die komplette Kontrolle über alle Funktionen erhalten – von Tastenbelegungen bis zu DPI-Einstellungen. Laden Sie iCUE unter www.corsair.com/downloads herunter.

#### LÆR DIN MUS AT KENDE

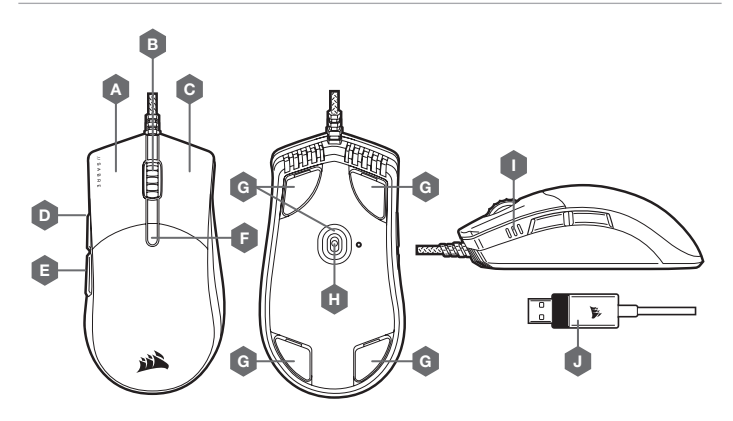

- A QUICKSTRIKE VENSTRE MUSEKNAP
- B MELLEMSTE MUSEKNAP / RULLEHJUL
- C QUICKSTRIKE HØJRE MUSEKNAP
- D FREMAD-KNAP
- $E TILBAGE-KNAP$

\*Ekstra fås på www.corsair.com.

- F KNAP TIL SKIFT AF DPI
- G UDSKIFTELIGE PTFE-GLIDEPUDER\*
- H OPTISK GAMING-SENSOR
- I DPI-INDIKATORER
- J USB-FORBINDELSESKABEL

#### DPI-INDSTILLINGER OG -INDIKATION

Musen leveres med almindelige konkurrencedygtige DPI-indstillinger, der kan skiftes imellem via et tryk på knappen til skift af DPI (F), hvor DPI-indikatorens (I) LED-bagbelysning afspejler det valgte trin.

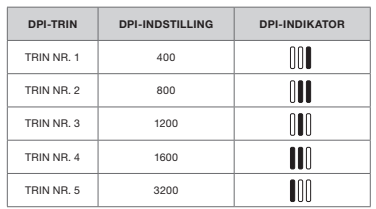

#### LØBENDE DPI-INDSTILLING

Musen indeholder også en unik funktion, hvor du kan justere indstillingen af det aktuelle DPI-trin i spring af 50 DPI uden softwaren, så du kan springe lige ind i handlingen, mens du finder den perfekte følsomhedsindstilling.

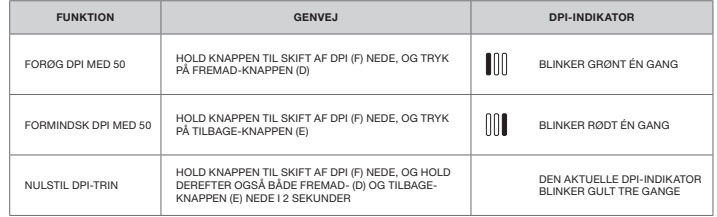

Løbende DPI-ændringer gemmes i den indbyggede hukommelse og kan justeres yderligere i trin af 1 DPI i iCUE. Hvis iCUE kører, gemmes ændringerne direkte i softwareprofilen.

#### KONFIGURATION AF MUSEN

Forbind USB-kablet (J) til en tilgængelig USB 2.0- eller bedre Type-A-port på din Windows®-pc, Apple Mac® eller Microsoft Xbox One®.\*

\*www.corsair.com/xbox-one-support

#### SOFTWARETILSTAND

Når iCUE kører, fungerer musen i softwaretilstand og styres af iCUE.

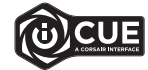

Installer iCUE på en Windows-pc eller Apple Mac for at forbinde alle dine CORSAIR iCUE-kompatible produkter i en enkelt grænseflade, som giver dig komplet kontrol over alt fra tastetilpasninger til DPI-indstillinger. Download iCUE fra www.corsair.com/downloads.

## TUTUSTU HIIREESI

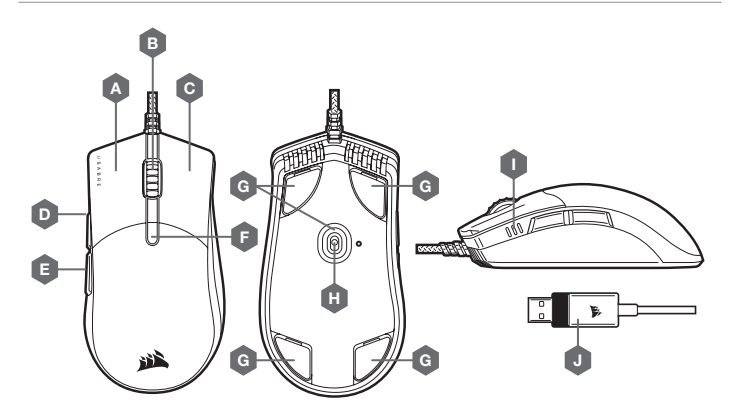

- A VASEN QUICKSTRIKE-PAINIKE
- B KESKIPAINIKE / VIERITYSRULLA
- C OIKEA QUICKSTRIKE-PAINIKE
- D ETEEN-PAINIKE
- E TAAKSE-PAINIKE
- F DPI-SYKLIPAINIKE
- G VAIHDETTAVAT PTFE-LIUKUPALAT\*
- H OPTINEN PELIANTURI
- I DPI-ILMAISIMET
- J USB-KAAPELI

\*Vaihtopalat ovat saatavilla osoitteesta www.corsair.com.

# DPI-ASETUKSET JA -ILMAISIN

Hiiressä on valmiina yleiset kilpailulliset DPI-asetukset, ja niitä voi käydä läpi DPIsyklipainikkeella (F). DPI-ilmaisimen (I) LEDtaustavalon väri muuttuu valitun vaiheen mukaan.

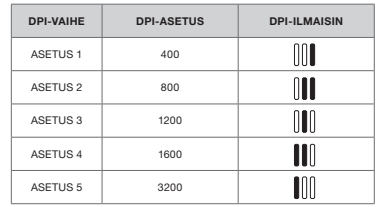

# DPI-HIENOSÄÄTÖ LENNOSSA

Hiiressä on myös ainutlaatuinen ominaisuus, jolla voit säätää hiiren omaa DPI-vaiheen asetusta 50 DPI:n välein ilman ohjelmistoa, joten voit hypätä suoraan toimintaan, kun löydät täydellisen herkkyysasetuksen.

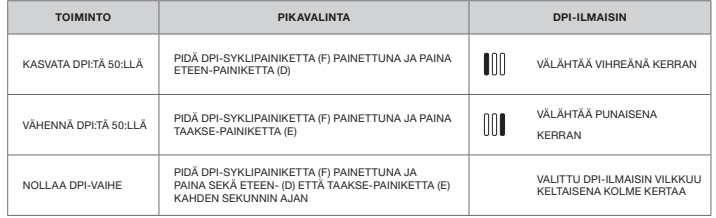

Lennossa tehdyt DPI-muutokset tallennetaan hiiren omaan muistiin, ja niitä voi säätää lisää 1 DPI:n tarkkuudella iCUE-ohjelmistossa. Jos iCUE on käynnissä, muutokset tallentuvat suoraan ohjelmistoprofiiliin.

# HIIREN KÄYTTÖÖNOTTO

Liitä USB-kaapeli (J) vapaaseen USB 2.0- tai parempaan A-tyyppiseen liitäntään Windows® PC- tai Apple Mac® -tietokoneessa tai Microsoft Xbox One® -konsolissa.\*

\*www.corsair.com/xbox-one-support

#### OHJELMISTOTILA

Kun iCUE on käynnissä, hiiri toimii ohjelmistotilassa ja iCUEn ohjauksessa.

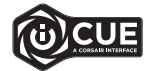

Asenna iCUE Windows- tai Apple Mac -tietokoneeseen yhdistääksesi kaikki CORSAIR iCUE -yhteensopivat tuotteet keskitettyyn ohjaimeen, jolla voit ohjata kaikkia ominaisuuksia näppäinten uudelleenmäärityksistä DPI-asetuksiin. Lataa iCUE osoitteesta www.corsair.com/downloads.

#### LÄR KÄNNA DIN MUS

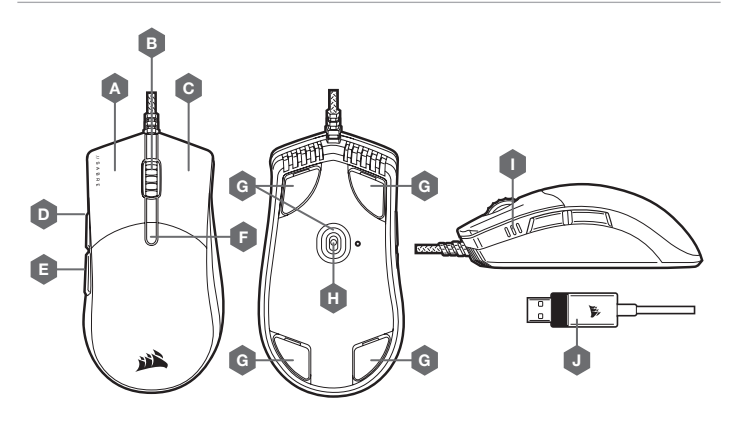

A — VÄNSTERKNAPP, QUICKSTRIKE

\*Utbytesdelar finns på www.corsair.com.

- B MITTENKNAPP / RULLHJUL
- C HÖGERKNAPP, QUICKSTRIKE
- D FRAMÅT-KNAPP
- E BAKÅT-KNAPP

F — DPI-CYKELKNAPP

- G UTBYTBARA PTFE-GLIDDYNOR\*
- H OPTISK GAMINGSENSOR
- I DPI-INDIKATORER
- J USB-ANSLUTNINGSKABEL

DPI-INSTÄLLNINGAR OCH INDIKERING

Musen levereras förladdad med vanliga bra DPIinställningar som kan bläddras igenom genom att trycka på DPI-cykelknappen (F). DPI-indikatorns (I) LED-belysning anger den aktuella nivån.

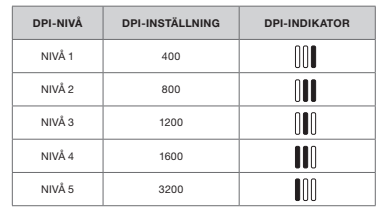

#### DPI-ANPASSNING I FARTEN

Musen har också en unik funktion där du kan justera den aktuella inbyggda DPI-nivåinställningen i steg om 50 DPI utan programvaran, så att du kan hoppa direkt in i händelserna medan du hittar den perfekta känslighetsinställningen.

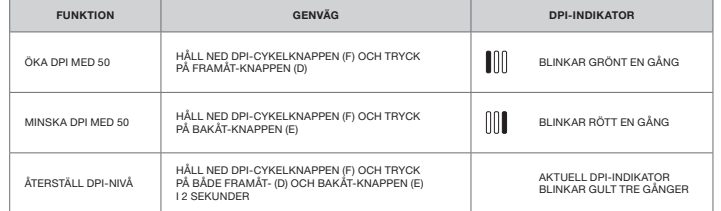

DPI-ändringar i farten sparas i det inbyggda minnet och kan justeras ytterligare i steg om 1 DPI i iCUE. Om iCUE körs sparas ändringarna direkt till programvaruprofilen.

#### PROGRAMVARULÄGE

När iCUE körs är musen i programvaruläge och styrs av iCUE.

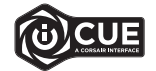

Installera iCUE på en Windows-pc eller Apple Mac för att ansluta alla CORSAIR iCUE-kompatibla produkter i ett och samma gränssnitt, som ger dig fullständig kontroll över allt från ommappning av tangenter till DPI-inställningar. Ladda ner iCUE från www.corsair.com/downloads.

# KONFIGURERA DIN MUS

Anslut USB-kabeln (J) till en USB Type-A-port (2.0 eller bättre) på din Windows®-dator, Mac® eller Microsoft Xbox One®.\*

\*www.corsair.com/xbox-one-support

#### BLI KJENT MED MUSEN DIN

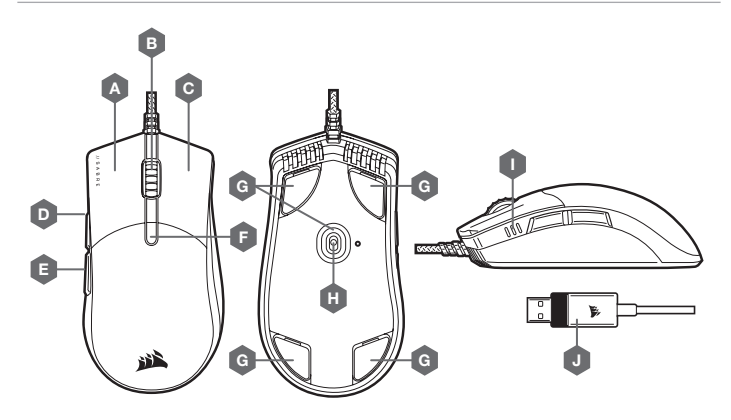

- A QUICKSTRIKE VENSTREKLIKK-KNAPP
- B MIDTKLIKK-KNAPP / BLAHJUL
- C QUICKSTRIKE HØYREKLIKK-KNAPP
- D FOROVER-KNAPP
- $E TILBAKE-KNAPP$

eller Microsoft Xbox One®.\* \*www.corsair.com/xbox-one-support

OPPSETT AV MUSEN

- F DPI CYCLE-KNAPP
- 
- 
- 
- J USB-KABEL

\*Reservedeler er tilgjengelig på www.corsair.com.

#### G — UTSKIFTBARE PTFE-GLIDEPUTER\*

- H OPTISK SPILLSENSOR
- I DPI-INDIKATORER
- 

#### DPI-INNSTILLINGER OG -INDIKASJON

Musen er forhåndslastet med vanlige konkurransedyktige DPI-innstillinger du kan bla gjennom ved å trykke på DPI cycle-knappen (F) med DPI-indikatorens (I) LED-baklys for å gjenspeile gjeldende stadium.

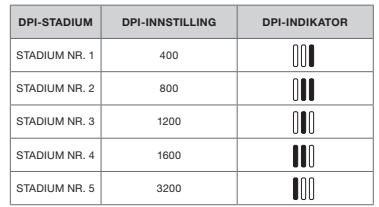

# DPI-FINJUSTERING PÅ DIREKTEN

Musen har også en unik funksjon hvor du kan justere gjeldende innstilling for DPI-stadium i trin på 50 DPI uten programvare slik at du kan kaste deg rett inn i handlingen mens du finner den perfekte sensitivitetsinnstillingen.

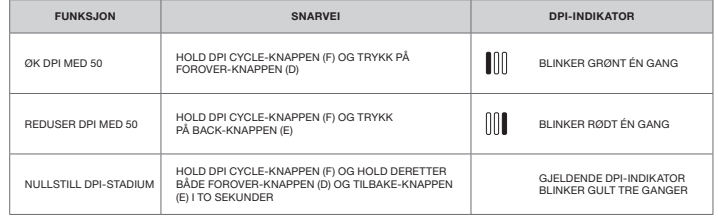

DPI-endringer på direkten blir lagret i det innebygde minnet og kan justeres gradvis i trinn på 1 DPI i iCUE. Hvis iCUE kjører, blir endringene lagret direkte i programvareprofilen.

#### PROGRAMVAREMODUS

Når iCUE kjører, er musen i programvaremodus og blir kontrollert av iCUE.

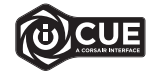

Installer iCUE på en Windows PC eller Apple Mac for å koble til alle produkter som er kompatible med CORSAIR iCUE i et enkelt grensesnitt. Slik får du komplett kontroll over alt fra omadressering av taster til DPI-innstillinger. Last ned iCUE fra www.corsair.com/downloads.

Koble USB-kabelen (J) til en ledig USB 2.0 A-port eller bedre på Windows® PC, Apple Mac®

#### IL TUO MOUSE IN DETTAGLIO

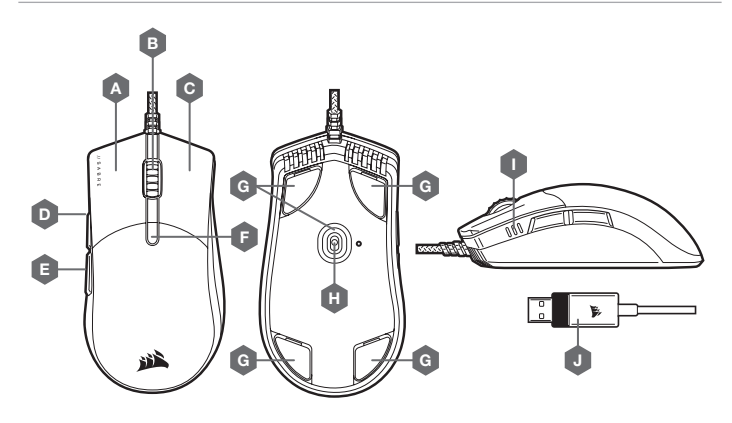

- A PULSANTE CLIC SINISTRO QUICKSTRIKE
- B PULSANTE CLIC CENTRALE / ROTELLA DI SCORRIMENTO
- C PULSANTE CLIC DESTRO QUICKSTRIKE
- D PULSANTE AVANTI
- E PULSANTE INDIETRO

\*I ricambi sono disponibili su www.corsair.com.

Apple Mac® o sulla tua Microsoft Xbox One®.\* \*www.corsair.com/xbox-one-support

CONFIGURAZIONE DEL MOUSE

- F PULSANTE CICLO DPI
- G BASI IN PTFE SOSTITUIBILI\*
- H SENSORE OTTICO GAMING
- I INDICATORI DPI
- J CAVO COLLEGAMENTO USB

#### IMPOSTAZIONI DPI E INDICAZIONE

Nel mouse sono precaricate le comuni impostazioni DPI competitive che puoi selezionare premendo il pulsante di ciclo DPI (F); la retroilluminazione a LED dell'indicatore DPI (I) cambierà colore in base allo stato.

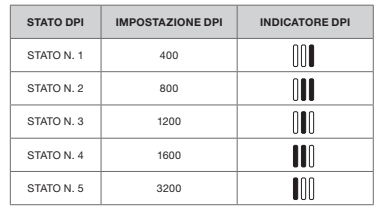

#### REGOLAZIONE DPI ISTANTANEA

Il mouse è dotato inoltre di una funzionalità unica nel suo genere che ti permette di regolare l'impostazione dello stato DPI attuale con incrementi di 50 DPI senza alcun software. Entra direttamente in azione mentre regoli in maniera perfetta l'impostazione della sensibilità.

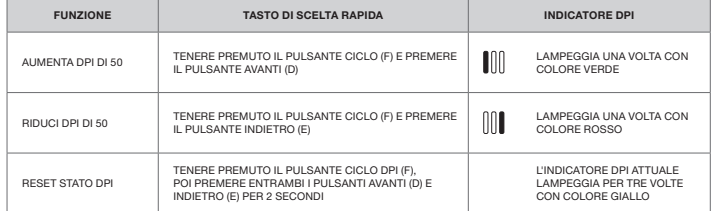

Le modifiche DPI istantanee vengono memorizzate nella memoria integrata e possono essere regolate ulteriormente con incrementi granulari di 1 DPI in iCUE. Se iCUE è in esecuzione, le modifiche vengono memorizzate direttamente nel profilo del software.

# MODALITÀ SOFTWARE

Quando iCUE è in esecuzione, il mouse funziona in modalità software ed è controllato da iCUE.

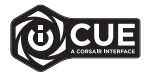

Installa iCUE su un PC Windows o Apple Mac per collegare tutti i tuoi prodotti CORSAIR iCUE compatibili in un'unica interfaccia, offrendoti il controllo completo di ogni elemento, dalla riassegnazione dei tasti alle impostazioni DPI. Scarica iCUE da www.corsair.com/downloads.

Collega il cavo di collegamento USB (J) a una porta USB Type-A 2.0 o superiore disponibile sul tuo PC Windows®,

## CONOZCA EL RATÓN

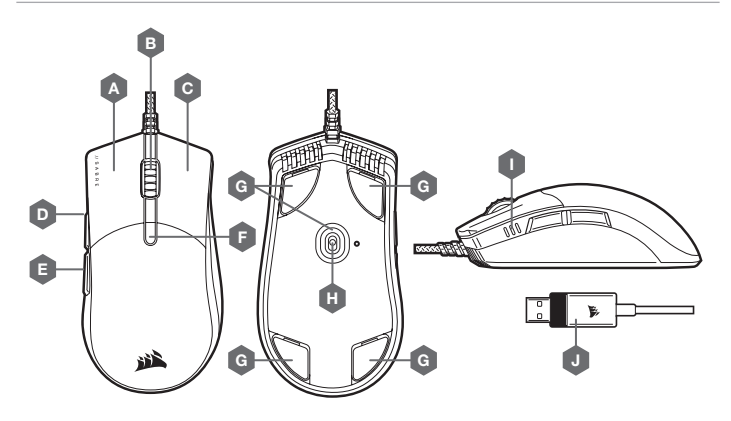

- A BOTÓN DE CLIC IZQUIERDO CORSAIR **QUICKSTRIKE**
- B BOTÓN DE CLIC CENTRAL / RUEDA DE DESPLAZAMIENTO
- C BOTÓN DE CLIC DERECHO CORSAIR QUICKSTRIKE
- D BOTÓN DE AVANCE
- \*Las sustituciones están disponibles en www.corsair.com.
- E BOTÓN DE RETROCESO
- F BOTÓN DE CICLO DE PPP
- G ALMOHADILLAS DE DESPLAZAMIENTO DE PTFE SUSTITUIBLES\*
- H SENSOR ÓPTICO PARA JUEGOS
- I INDICADORES DE PPP
- J CABLE DE CONEXIÓN USB
- 

# CONFIGURACIÓN DEL RATÓN

Conecte el cable de conexión USB (J) a un puerto USB 2.0 o superior tipo A en su dispositivo Windows®, Apple Mac® o Microsoft Xbox One®.\*

\*www.corsair.com/xbox-one-support

AJUSTES DE PPP E INDICACIONES

El ratón viene precargado con los ajustes habituales de PPP para competir, los cuales se pueden alternar con el botón de ciclo de PPP (F). La retroiluminación LED del indicador de PPP (I) reflejará el estado actual.

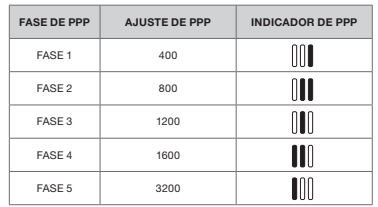

#### AJUSTE DE DPI SOBRE LA MARCHA

El ratón también tiene una característica única que permite ajustar el ajuste de la fase de PPP integrado actual en incrementos de 50 PPP sin necesidad de software, de modo que pueda saltar directamente a la acción mientras busca el ajuste de sensibilidad perfecto.

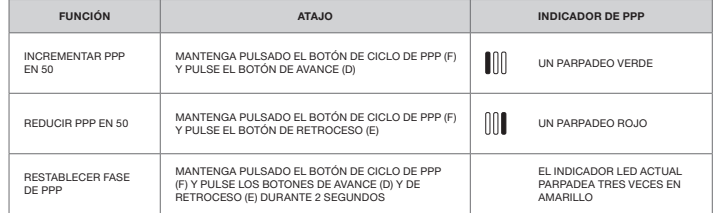

Los cambios de PPP sobre la marcha se salvan en la memoria interna y se pueden seguir ajustando en incrementos de 1 PPP en iCUE. Si se está ejecutando iCUE, los cambios se cambian directamente en perfil de software.

#### MODO SOFTWARE

Cuando se ejecuta iCUE, el ratón funciona en modo de software y es controlado por iCUE.

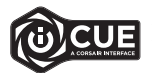

IInstale iCUE en un ordenador Windows o Apple Mac para conectar todos los productos compatibles con CORSAIR iCUE en una única interfaz que le proporciona un control completo sobre todos los aspectos, desde reasignaciones de teclas hasta ajustes de PPP. Descargue iCUE de www.corsair.com/downloads.

#### CONHEÇA O SEU RATO

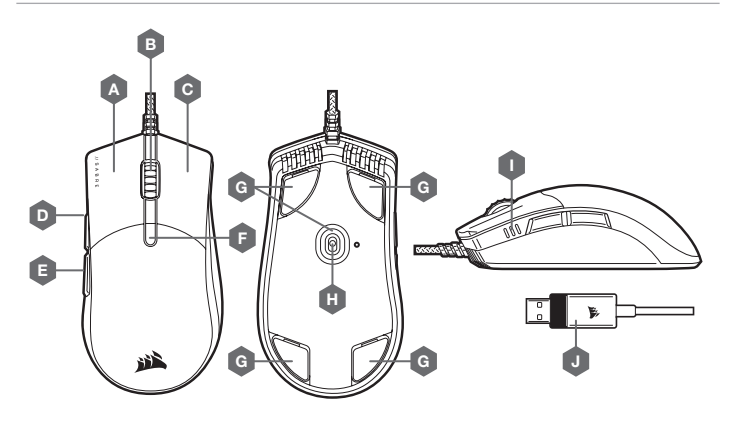

- A BOTÃO DE CLIQUE ESQUERDO DE USO RÁPIDO F BOTÃO DE CICLO DPI
- B BOTÃO DE CLIQUE CENTRAL / RODA DO RATO G ALMOFADAS DESLIZANTES
- C BOTÃO DE CLIQUE DIREITO DE USO RÁPIDO
- D BOTÃO PARA AVANÇAR
- E BOTÃO PARA RECUAR
- DE PTFE SUBSTITUÍVEIS\* H — SENSOR ÓTICO PARA JOGOS
- I INDICADORES DE DPI
- J CABO DE LIGAÇÃO USB

\*As substituições estão disponíveis em www.corsair.com.

#### CONFIGURAR O SEU RATO

Ligue o cabo de ligação USB (J) a uma porta USB 2.0 ou superior do tipo A disponível no seu PC Windows®, Mac Apple® ou Microsoft Xbox One®.\*

\*www.corsair.com/xbox-one-support

# DEFINIÇÕES DE DPI E INDICAÇÃO

O rato vem pré-carregado com definições de DPI competitivas comuns que é possível percorrer com o botão de ciclo DPI (F), com o LED do indicador de DPI (I) a refletir a fase atual.

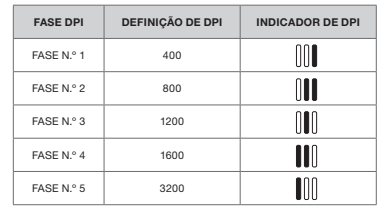

# AJUSTE RÁPIDO DE DPI

O rato dispõe igualmente de uma funcionalidade única que permite ajustar a atual definição de fase DPI integrada em incrementos de 50 DPI sem o software, para que possa passar diretamente à ação enquanto procura a definição de sensibilidade perfeita.

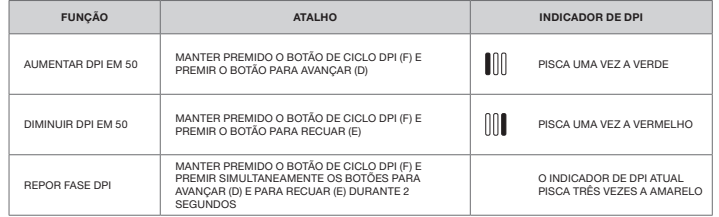

As alterações rápidas de DPI são guardadas na memória integrada e podem ser ajustadas ao pormenor no iCUE em passos granulares de 1 DPI. Se o iCUE estiver em execução, as alterações são guardadas diretamente no perfil do software.

#### MODO DE SOFTWARE

Quando o iCUE estiver em execução, o rato funciona no modo de software e é controlado pelo iCUE.

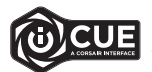

Instale o iCUE num PC Windows ou Apple Mac para estabelecer ligação a todos os seus produtos CORSAIR iCUE compatíveis numa única interface, concedendo-lhe total controlo de todos os aspetos, desde remapeamentos de teclas a definições de DPI. Transfira o iCUE através dewww.corsair.com/downloads.

# WYGLAD MYSZY

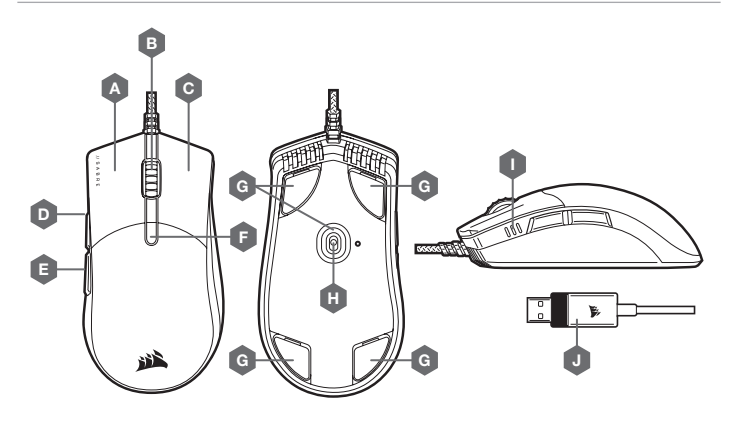

- A LEWY PRZYCISK KLIKANIA QUICKSTRIKE
- B ŚRODKOWY PRZYCISK KLIKANIA / KÓŁKO PRZEWIJANIA
- C PRAWY PRZYCISK KLIKANIA QUICKSTRIKE
- D PRZYCISK DO PRZODU
- E PRZYCISK DO TYŁU

\*Elementy wymienne są dostępne na stronie www.corsair.com.

- F PRZYCISK ZMIANY DPI
- G WYMIENNE ŚLIZGACZE Z PTFE\*
- H CZUJNIK OPTYCZNY DO GRY
- I WSKAŹNIKI DPI
- J PRZEWÓD POŁACZENIOWY USB

# KONFIGURACJA MYSZY

Podłącz przewód połączeniowy USB (J) do dostępnego portu USB 2.0 lub — jeszcze lepiej — portu Type-A w komputerze z systemem Windows®, Apple Mac® albo w konsoli Microsoft Xbox One®\*.

\*www.corsair.com/xbox-one-support

USTAWIENIA I WSKAŹNIK DPI

Mysz jest dostarczana z typowymi wyczynowymi ustawieniami DPI, które można zmienić przez naciśnięcie przycisku zmiany DPI (F). Podświetlenie wskaźnika LED DPI (I) odzwierciedla bieżący krok DPI.

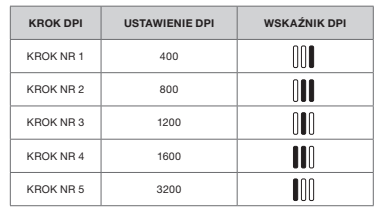

# DOSTOSOWYWANIE DPI NA BIEŻĄCO

Mysz ma też wyjątkową funkcję, która umożliwia zmianę bieżącego wbudowanego ustawienia DPI w krokach co 50 DPI — bez oprogramowania. Dzięki temu można od razu wkroczyć do akcji, a jednocześnie znaleźć ustawienie idealnej czułości myszy.

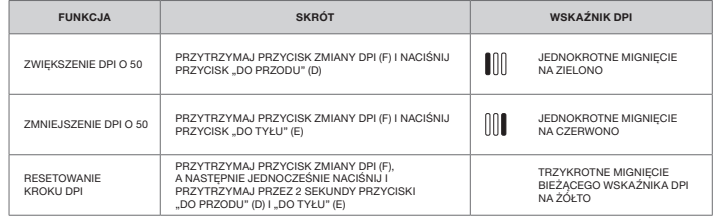

Bieżące zmiany DPI są zapisywane we wbudowanej pamięci i można je dalej dostosowywać w krokach co 1 DPI przy użyciu oprogramowania iCUE. Jeśli jest uruchomione oprogramowanie iCUE, zmiany są zapisywane bezpośrednio w profilu oprogramowania.

#### TRYB PROGRAMOWY

Po włączeniu oprogramowania iCUE mysz działa w trybie programowym i jest sterowana przez iCUE.

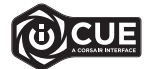

Zainstaluj iCUE na komputerze z systemem Windows lub Apple Mac, aby połączyć wszystkie zgodne z CORSAIR iCUE produkty w jednym interfejsie, co umożliwi pełną kontrolę nad środowiskiem — od mapowania przycisków po ustawienia DPI. Oprogramowanie iCUE można pobrać pod adresem www.corsair.com/downloads.

#### **ЗНАКОМСТВО С МЫШЬЮ**

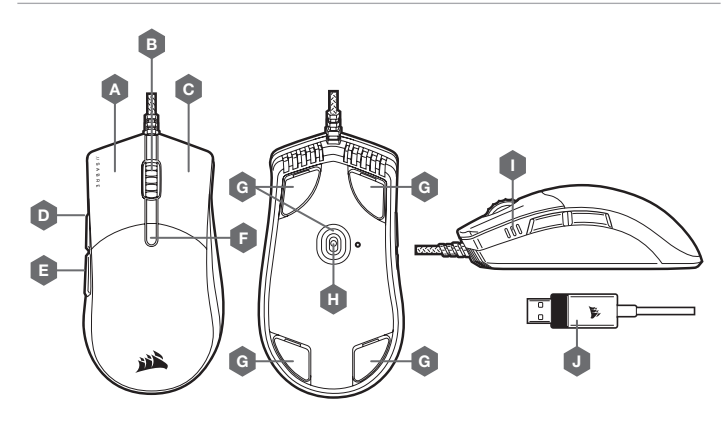

- A ЛЕВАЯ КНОПКА QUICKSTRIKE
- B СРЕДНЯЯ КНОПКА / КОЛЕСО ПРОКРУТКИ
- C ПРАВАЯ КНОПКА QUICKSTRIKE

\*www.corsair.com/xbox-one-support

- D КНОПКА «ВПЕРЕД»
- E КНОПКА «НАЗАД»

**НАСТРОЙКА МЫШИ**

- F КНОПКА ЦИКЛИЧЕСКОЙ СМЕНЫ РАЗРЕШЕНИЯ
- G СМЕННЫЕ СКОЛЬЗЯЩИЕ НАКЛАДКИ ИЗ ПТФЭ\*
- 
- 
- J СОЕДИНИТЕЛЬНЫЙ USB-КАБЕЛЬ

\* Сменные детали можно заказать на сайте www.corsair.com.

- 
- H ОПТИЧЕСКИЙ ИГРОВОЙ ДАТЧИК
- I ИНДИКАТОРЫ РАЗРЕШЕНИЯ
- 

#### **НАСТРОЙКИ РАЗРЕШЕНИЯ И ИНДИКАЦИЯ**

Мышь поставляется с предустановленными стандартными настройками разрешения для соревновательных игр, которые циклически меняются по нажатию кнопки циклической смены разрешения (F), при этом цвет светодиодного индикатора разрешения (I) соответствует текущему уровню.

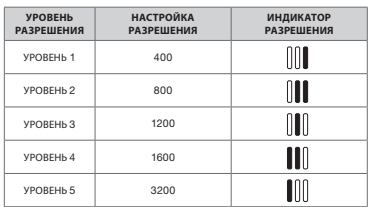

#### **ОПЕРАТИВНОЕ ПЕРЕКЛЮЧЕНИЕ ОПТИЧЕСКОГО РАЗРЕШЕНИЯ**

Мышь также имеет уникальную функцию регулировки текущей настройки уровня разрешения: можно задать увеличение разрешения на 50 точек на дюйм без использования программного обеспечения и сразу же ворваться в бой, а идеальные настройки чувствительности можно подобрать в процессе игры.

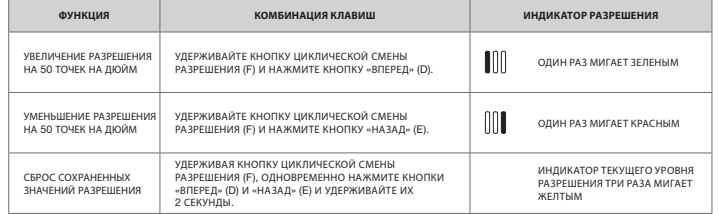

Параметры оперативного переключения оптического разрешения сохраняются во встроенной памяти, что обеспечивает возможность более точной регулировки с шагом 1 точка на дюйм в iCUE. При использовании iCUE изменения сохраняются непосредственно в профиле программного обеспечения.

#### **ПРОГРАММНЫЙ РЕЖИМ**

При использовании iCUE мышь функционирует в программном режиме и управляется с помощью iCUE.

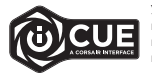

Установите iCUE на ПК под управлением ОС Windows или Apple Mac для подключения всех совместимых с CORSAIR iCUE продуктов к одному интерфейсу, позволяющему полностью контролировать все компоненты системы: от переназначения клавиш до настроек разрешения. Скачать iCUE: www.corsair.com/downloads.

Подключите соединительный USB-кабель (J) к доступному порту USB 2.0 или более современному порту Type-A

своего ПК на базе ОС Windows®, Apple Mac® или игровой консоли Microsoft Xbox One®\*.

# **إعدادات** DPI **ومؤشراتها**

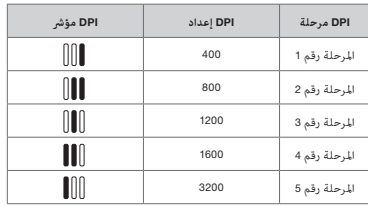

بتوفر الماوس مضبوطًا سابقًا بإعدادات DPI تنافسية شائعة<br>بكن التبديل بينها بالضغط على زر دورة تغيير معدل DPI<br>|P) لمزود مبؤش (DPI ذي إضاءة خلفية LED للتعبير عن<br>|لمرحلة الحالية.

# **ضبط** DPI **ً سريعا**

يتميز الماوس أيضًا مبرزة فريدة حيث عكنك ضبط إعداد مرحلة PPI المضمنة الحالية بزيادات قدرها 50 نقطة لكل بوصة من دون<br>استخدام البرنامج لتتمكن من الانتقال إلى الإجراء الذي تريده فورًا بينما تبحث عن إعداد الحساسية المثالي.

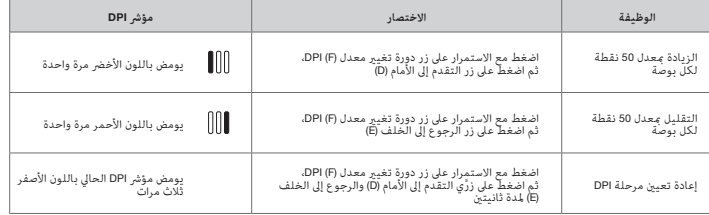

يتم حفظ تغييرات DPI سريعًا في الذاكرة المضمنة وعكن ضبطها بخطوات أدق معدل نقطة واحدة لكل بوصة عبر برنامج iCUE. إذا كان<br>برنامج iCUE قيد التشغيل، فسيتم حفظ التغييرات في ملف تعريف البرنامج مباشرةً.

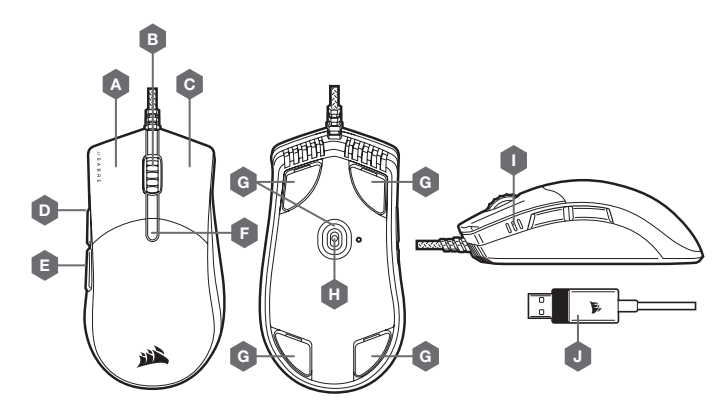

- $Q$ UICKSTRIKE زر النقر الأيسر
- B زر النقر األوسط / عجلة التمرير
- $QUICKSTRIKE$ زر النقر الأمِن QUICKSTRIKE
	- D زر التقدم إىل األمام
	- E زر الرجوع إىل الخلف
- F زر دورة تغيري معدل DPI
- G وسائد انزالق قابلة لالستبدال مصنوعة من عديد رباعي الفلورو إيثيلني\*
	- H مستشعر ألعاب بصري
		- DPI مؤرشات I
		- $USB$  له  $-3$  كابل توصيل

\*قطع غيار بديلة متاحة عىل com.corsair.www.

# **وضع البرامج**

عند تشغيل برنامج iCUE، يعمل املاوس يف وضع الربامج ويتم التحكم فيه بواسطة برنامج iCUE.

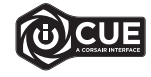

قم بتثبيت برنامج iCUE على جهاز كمبيوتر يعمل بنظام التشغيل Windows أو Apple Mac لربط كل<br>منتجاتك المتوافقة مع برنامج iCUE من CORSAIR ممَّا في واجهة واحدة، ما منحك تحكيًا مطلقًا في كل<br>فيء بدايةً من إعادة تخطيط المفاتيح إلى إ

#### **إعداد الماوس**

صِل كابل التوصيل (USB 2.0 منفذ USB 2.0 أو منفذ أفضل من النوع A المتاحَيْن في جهاز الكمبيوتر لديك الذي يعمل بنظام تشغيل<br>Microsoft Xbox One أو Mac أو Microsoft Xbox On.

www.corsair.com/xbox-one-support\*